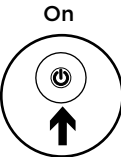

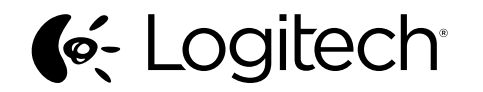

Logitech® LS1 Laser Mouse

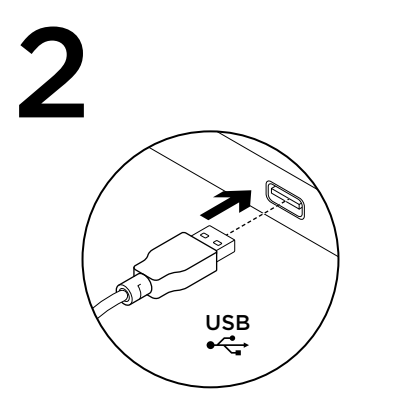

1

Setup Guide Guide d'installation

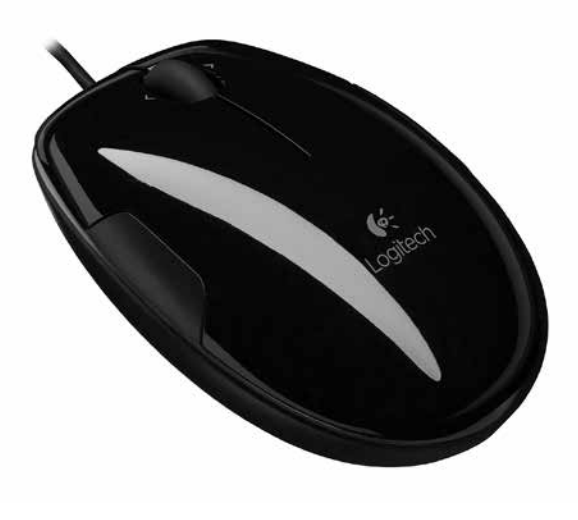

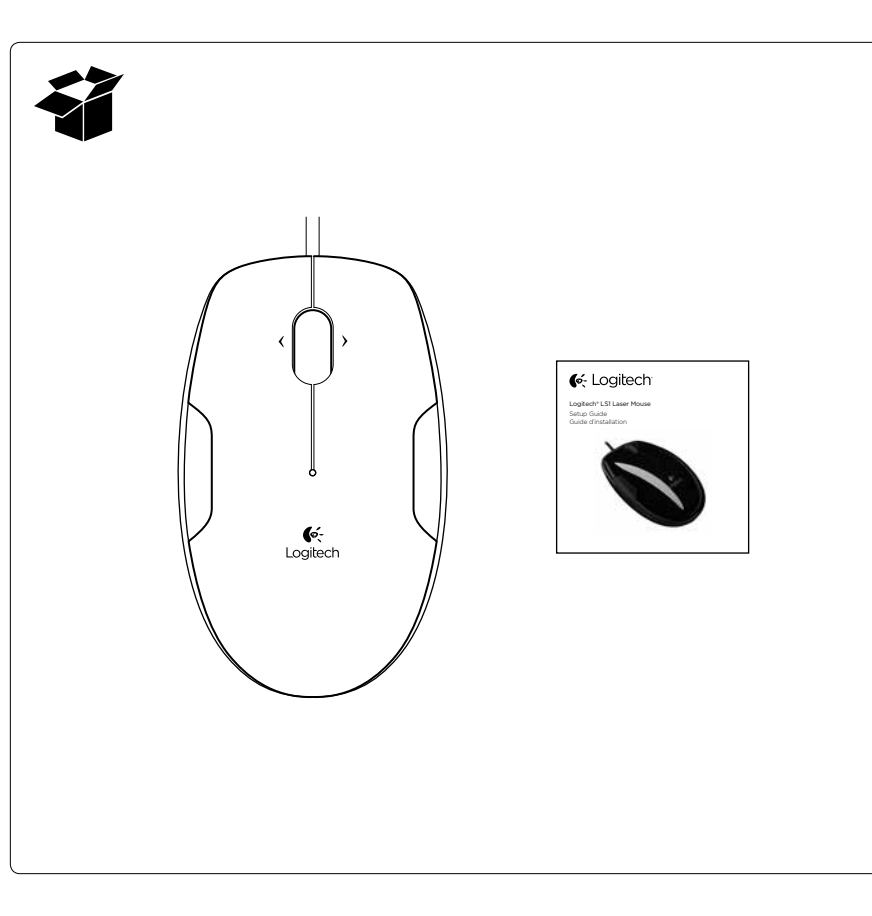

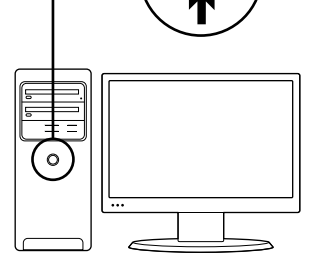

Congratulations! You can now enjoy basic mouse functions, such as left- and rightmouse button click and up and down scrolling with the wheel

# English

Mouse setup

- 1. Turn on the computer.
- 2. Plug the mouse cable into a USB port and wait until the system default driver is installed.

# Français

Installation de la souris

2. Conecta el cable del mouse<br>a un puerto USB y espera mientras se instala el driver predeterminado

- 1. Mettez l'ordinateur sous tension.
- 2. Branchez le câble de la souris sur un port USB et patientez pendant l'installation du pilote par défaut.

Félicitations! Vous pouvez maintenant profiter des fonctions élémentaires de la souris, comme le clic à l'aide des boutons gauche et droit et le défilement vertical à l'aide de la roulette.

Español

Configuración del mouse 1. Enciende la computadora.

del sistema.

¡Enhorabuena! Ya puedes disfrutar de las funciones básicas del mouse,

con los botones izquierdo y derecho, y el botón rueda para desplazamiento vertical.

## Português

Instalação do mouse

- 1. Ligue o computador.
- 2. Conecte o cabo do mouse a uma porta USB e aguarde até o driver padrão do sistema ser instalado.

Parabéns! Agora você pode desfrutar das funções básicas do mouse, como clique com os botões esquerdo e direito, e rolagem para cima e para baixo com a roda.

## English

## Downloading

## the mouse software

For enhanced mouse features, including Zoom and side-to-side scrolling, and for changing button assignments, please download the free mouse software at www.logitech.com/support/ls1

After installing the mouse software, launch it by double-clicking the keyboardmouse logo in the Windows System Tray or the Logitech logo in Mac® System Preferences.

# Français

Téléchargement du logiciel de la souris

Pour bénéficier des fonctionnalités avancées de la souris, notamment le défilement latéral et le zoom, et pour changer l'affectation des boutons, téléchargez le logiciel pour souris gratuit, à partir de la page www.logitech.com/ support/ls1

Après avoir installé le logiciel de la souris, vous pouvez le lancer en cliquant deux fois sur le logo clavier-souris dans la barre d'état système sous Windows ou sur le logo Logitech dans les Préférences système do Windows ou no logotipo da Logitech sous Mac®.

# Español

#### Descarga de software del mouse

Si quieres utilizar funciones avanzadas del mouse tales como zoom o desplazamiento horizontal, así como para poder cambiar asignaciones de botones, descarga el software de mouse gratuito disponible en www.logitech.com/support/ls1

Después de instalar el software de mouse, inícialo haciendo doble clic en el logotipo de teclado/mouse (situado en la bandeja del sistema de Windows) o el logo de Logitech (en Preferencias del Sistema de Mac®).

# Português

Fazendo o download do software do mouse

Para recursos avançados do mouse, incluindo zoom e rolagem horizontal, e para alterar atribuições de botão, faça o download gratuito do software do mouse no endereço www.logitech.com/ support/ls1

Após instalar o software para o mouse, inicie-o clicando duas vezes no logotipo de mouse e teclado na bandeja do sistema em Preferências do Sistema do Mac®.

# English

Mouse features

1. Tilt wheel plus zoom. Tilt the scroll wheel button left or right to scroll side to side. Use this feature to view large images or spreadsheets.

- Windows<sup>®</sup>: To zoom, press or click the scroll wheel, and then roll the scroll wheel to zoom in and out. Click any mouse button to exit the zoom feature.
- Mac<sup>®</sup>: Press the scroll wheel down to activate Mission Control.
- The mouse software must be installed to enable these functions.
- 2. Left and right buttons Launch the mouse software to customize button and scroll wheel assignments.

To get the latest software go to www.logitech.com/support/ls1

# **Francais**

- Windows<sup>®</sup>: appuyez sur la roulette de défilement et faites-la rouler pour effectuer un zoom avant ou arrière. Pour quitter cette fonction, appuyez sur n'importe quel bouton de la souris.
- Mac<sup>®</sup>: appuyez sur la roulette de défilement pour activer la fonction Mission Control.
- Pour utiliser ces fonctions, vous devez avoir installé le pilote de la souris.

#### Fonctions de la souris

1. Roulette multidirectionnelle et zoom Inclinez la roulette de défilement vers la droite ou vers la gauche pour faire défiler le contenu de l'écran latéralemen Cette fonction est utile pour visualiser les feuilles de calcul et les images de grande taille.

- Windows<sup>®</sup>: Para aplicar zoom, pulsa el botón rueda y luego hazlo girar. Haz click con cualquier botón del mouse para desactivar la función de zoom.
- Mac®: Pulsa el botón rueda para activar Mission Control.
- El software de mouse debe estar instalado para disponer de estas funciones.

#### 2. Botones izquierdo y derecho

#### 2. Boutons droit et gauche.

Lancez le logiciel de la souris pour personnaliser les affectations des boutons et de la roulette de défilement.

Pour obtenir la version la plus récente du logiciel, rendez-vous sur www.logitech.com/support/ls1

## Español

Características del mouse

1. Botón rueda inclinable y zoom.

- 1. Is the mouse plugged into a computer USB port? If so, try changing ports.
- 2. For slow or intermittent cursor movement try the mouse on a different surface (e.g., dark glossy surfaces may affect cursor movement).

Inclina el botón rueda hacia la derecha o la izquierda para desplazarte en la dirección deseada. Utiliza esta función para ver imágenes u hojas de cálculo grandes.

Inicia el software de mouse para personalizar asignaciones de tareas de botones y botón y rueda.

- Recursos do mouse
- 1. Roda de inclinação mais zoom. Incline o botão esquerdo ou direito da roda de rolagem para efetuar rolagem horizontal. Use este recurso para visualizar imagens grandes ou planilhas.
	- Windows<sup>®</sup>: Para efetuar zoom, pressione ou clique na roda de rolagem e, em seguida, role a roda de rolagem para obter mais e menos zoom. Clique em qualquer botão do mouse para sair do recurso de zoom.
- Mac®: Pressione a roda de rolagem para ativar o Mission Control.
	- O software do mouse deve estar instalado para ativar estas funções.
- 2. Botões esquerdo e direito.

Para obtener el software más reciente, ve a www.logitech.com/support/ls1 Inicie o software do mouse para personalizar o botão e as atribuições da roda de rolagem.

> Para obter o software mais recente, visite www.logitech.com/support/ls1

## English

#### Troubleshooting

#### Mouse not working

#### Français

## Dépannage

#### La souris ne fonctionne pas.

- 1. La souris est-elle branchée sur un port USB de l'ordinateur? Si oui, changez de port.
- 2. Si le mouvement du curseur est lent ou intermittent, essayez la souris sur une surface différente (les surfaces très foncées ou brillantes ne sont pas les plus adaptées).

#### Español

#### Resolución de problemas

#### El mouse no funciona

- 1. ¿Está el mouse conectado a un puerto USB de la computadora? En caso afirmativo, prueba otro puerto.
- 2. Si el puntero se mueve lentamente o de modo irregular, prueba el mouse en otra superficie (ten en cuenta que las superficies oscuras pueden tener un efecto negativo en el movimiento).

## Português

#### Solução de problemas

#### O mouse não funciona

- 1. O mouse está conectado à porta USB do computador? Se estiver, experimente trocar de porta.
- 2. Para o movimento lento ou intermitente do cursor, tente usar o mouse em uma superfície diferente (por exemplo, superfícies lisas escuras podem afetar o movimento do cursor).

www.logitech.com/support/ls1

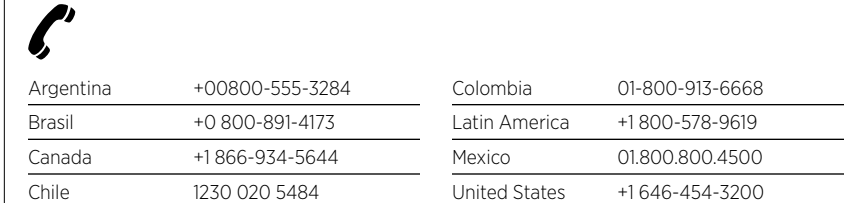

# www.logitech.com/ithink

What do you think? Please take a minute to tell us. Thank you for purchasing our product.

## Qu'en pensez-vous?

Prenez quelques minutes pour nous faire part de vos commentaires. Nous vous remercions d'avoir acheté notre produit.

## ¿Cuál es tu opinión?

Nos gustaría conocerla, si puedes dedicarnos un minuto. Te agradecemos la adquisición de nuestro producto.

## O que acha?

Reserve um momento para nos informar. Obrigado por adquirir nosso produto.

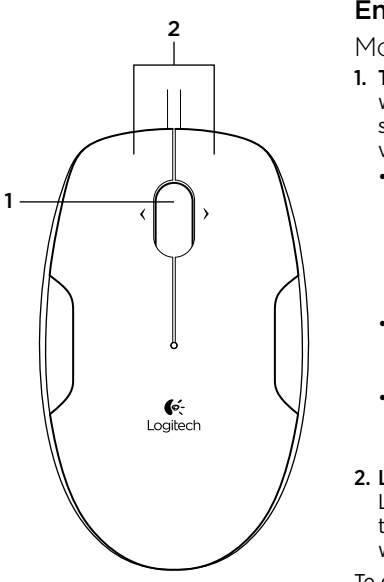

© 2013 Logitech. All rights reserved. Logitech, the Logitech logo, and other Logitech marks are owned by Logitech and may be registered. All other trademarks are the property of their respective owners. Logitech assumes no responsibility for any errors that may appear in this manual. Information contained herein is subject to change without notice. Apple, Mac, and Macintosh are trademarks of Apple Inc., registered in the U.S. and other countries.

© 2013 Logitech. Tous droits réservés. Logitech, le logo Logitech et les autres marques Logitech sont la propriété exclusive de Logitech et sont susceptibles d'être des marques déposées. Toutes les autres marques sont la propriété exclusive de leurs détenteurs respectifs. Logitech décline toute responsabilité en cas d'erreurs dans ce manuel. Les informations énoncées dans le présent document peuvent faire l'objet de modifications sans avis préalable. Apple, Mac et Macintosh sont des marques de Apple Inc., déposées aux Etats-Unis et dans d'autres pays.

#### 620-000874.005

#### **Português**

# **C**: Logitech

www.logitech.com

Download from Www.Somanuals.com. All Manuals Search And Download.

Free Manuals Download Website [http://myh66.com](http://myh66.com/) [http://usermanuals.us](http://usermanuals.us/) [http://www.somanuals.com](http://www.somanuals.com/) [http://www.4manuals.cc](http://www.4manuals.cc/) [http://www.manual-lib.com](http://www.manual-lib.com/) [http://www.404manual.com](http://www.404manual.com/) [http://www.luxmanual.com](http://www.luxmanual.com/) [http://aubethermostatmanual.com](http://aubethermostatmanual.com/) Golf course search by state [http://golfingnear.com](http://www.golfingnear.com/)

Email search by domain

[http://emailbydomain.com](http://emailbydomain.com/) Auto manuals search

[http://auto.somanuals.com](http://auto.somanuals.com/) TV manuals search

[http://tv.somanuals.com](http://tv.somanuals.com/)